# **Handleiding keuzedeeltool**

Handleiding voor het Indienen en ontwikkelen van een voorstel voor een keuzedeel

**SBB - 2023**

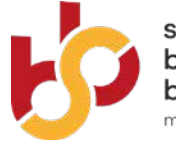

samenwerking beroepsonderwijs bedrijfsleven maakt werk van praktijklerer

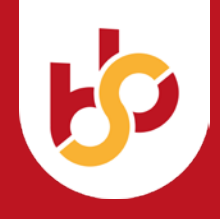

# **Inhoud**

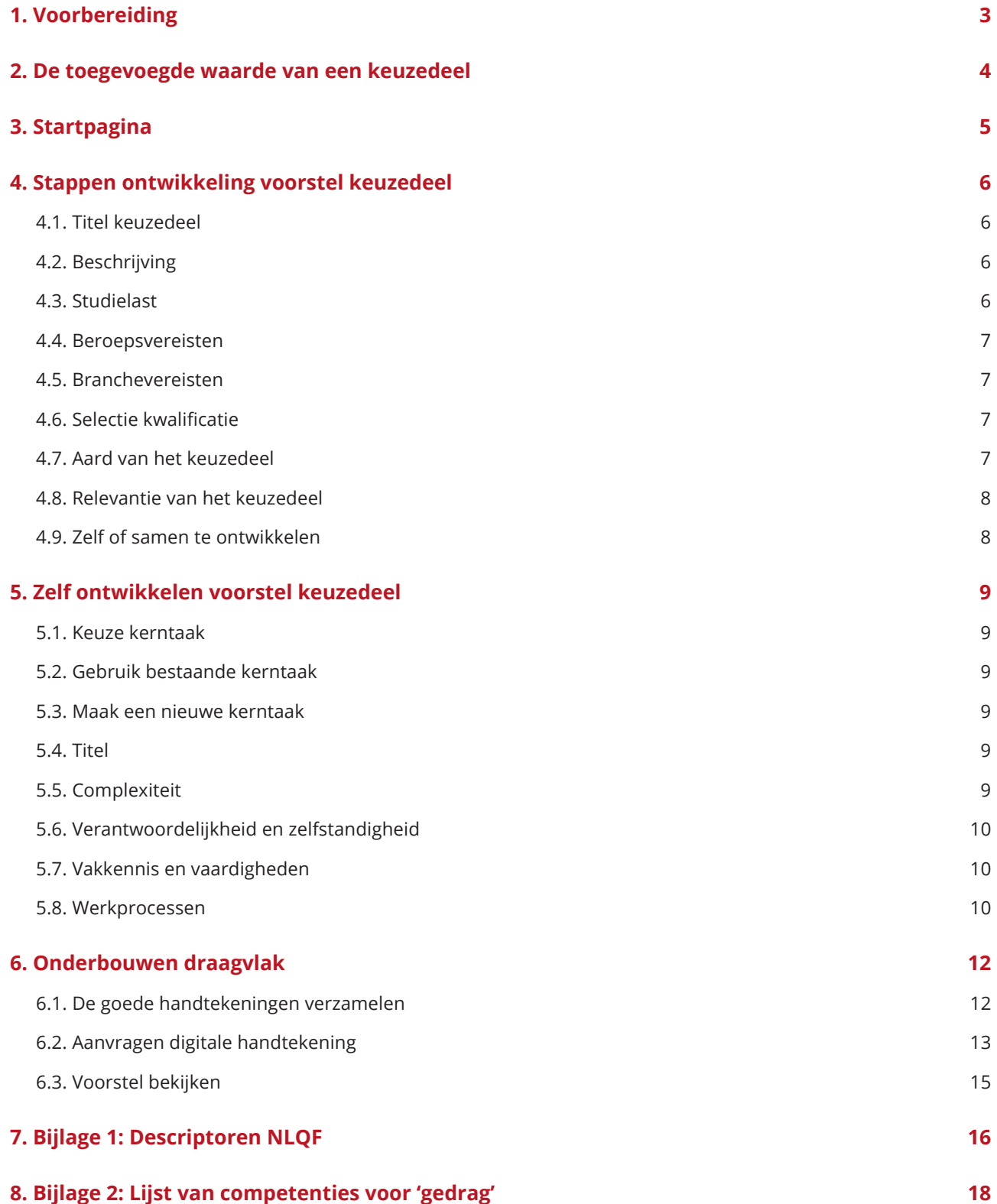

<span id="page-2-0"></span>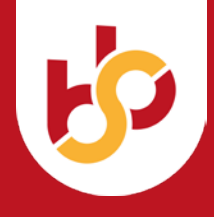

# **1. Voorbereiding**

Wanneer u overweegt een voorstel voor een keuzedeel in te dienen dan is het verstandig om vooraf duidelijke antwoorden te hebben op de volgende vragen:

- Wat is de kern van de inhoud van het keuzedeel?
- Voor welke doelgroep, (opleiding(en) en niveau studenten) is het keuzedeel bedoeld?
- Waarom is dit keuzedeel relevant voor de student? Is dat in verband met doorstroming en/of kansen op de arbeidsmarkt?
- Waarom heeft dit keuzedeel een echte toegevoegde waarde voor deze doelgroep? Een toegevoegde waarde die niet gerealiseerd kan worden door de interpretatieruimte te benutten die een kwalificatiedossier altijd biedt.
- Is er al niet een bestaand keuzedeel of certificaat dat een antwoord geeft op de vraag? Check als eerste het register hierop.
- Is er voldoende draagvlak bij de onderwijsinstelling én het bedrijfsleven (of het vervolgonderwijs) voor dit keuzedeel?
- Gaat u het keuzedeel helemaal zelf uitwerken of samen met SBB?

Deze handleiding geeft handreikingen bij het beantwoorden van deze vragen. Voor de ontwikkeling van keuzedelen (en ook andere onderdelen van de kwalificatiestructuur) is er een uitgebreide door OCW vastgestelde instructie gemaakt. Die is te downloaden bij de [Downloads](https://kwalificatie-mijn.s-bb.nl/lijsten/Groep/13) in het register. Deze handleiding is daarvan een samenvatting.

In deze handleiding wordt u langs alle velden geleid die de keuzedeeltool bevat. Indien u kiest voor het samen met SBB ontwikkelen van het keuzedeel is hoofdstuk 4 niet relevant en kunt u direct door naar hoofdstuk 5.

<span id="page-3-0"></span>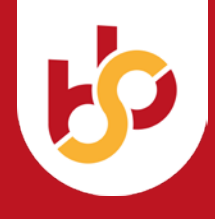

# **2. De toegevoegde waarde van een keuzedeel**

Wie een voorstel voor een keuzedeel wil indienen moet zich rekenschap geven van deze uitgangspunten:

a. *Het keuzedeel is een plus op kwalificatie-eisen richting vervolgonderwijs of arbeidsmarkt*

Het keuzedeel maakt geen deel uit van de kwalificatie, maar komt er bovenop. Keuzedelen vormen de plus bovenop de kwalificatie-eisen. Keuzedelen verdiepen op kwalificatie voor de arbeidsmarkt of doorstroming naar vervolgonderwijs. Dat betekent:

- Keuzedelen kunnen daarom niet gericht zijn op het gebied van loopbaan en burgerschap.
- Alleen voor Entree-opleidingen en Basisberoepsopleidingen geldt dat keuzedelen ook een remediërend karakter mogen hebben: die keuzedelen mogen inhoud bevatten die overlappen met de kwalificatieeisen in het dossier.

# b. *Het keuzedeel moet passend bij de kwalificatie(s) waarvoor ze ontwikkeld worden*

Voor nieuwe keuzedelen geldt dat er geen sprake meer is van een formele koppeling met een kwalificatie. Maar het keuzedeel wordt wel ontwikkeld in relatie tot ten minste één kwalificatie. De inhoud van het keuzedeel moet relevant, passend (qua inhoud en niveau) zijn bij deze kwalificatie(s).

## c. *Een keuzedeel mag niet ondoelmatig overlappen met kwalificatie waarvoor het ontwikkeld wordt*

Bij de beoordeling van ondoelmatige overlap *tussen het keuzedeel en de kwalificatie* geldt het uitgangspunt dat er sprake is van *ondoelmatige overlap* wanneer op basis van het niet overlappende deel geen volwaardig keuzedeel te vullen is gegeven de omvang van dat keuzedeel. Oftewel: wanneer meer dan de helft van de inhoud van het keuzedeel al aan de orde komt in de kwalificatie dan voegt het keuzedeel te weinig toe. Je kunt dan niet meer uitleggen waarom je voor het 'niet overlappende deel' van het keuzedeel nog 240 uur nodig hebt.

# d. *Een keuzedeel mag niet overlappen met een ander keuzedeel*

Op vergelijkbare wijze wordt ondoelmatige overlap *tussen keuzedelen onderling* beoordeeld: indien beide keuzedelen gekoppeld (dienen te) worden aan dezelfde kwalificatie(s) dan mag er niet sprake zijn van meer dan de helft overeenkomende werkprocessen en vakkennis en vaardigheden.

Bij de beoordeling van overlap is er een grijs gebied tussen enige overlap die nog toelaatbaar is en overlap die ondoelmatig is. Bij twijfel is het verstandig de Toetsingskamer SBB vroegtijdig te raadplegen. Dat kan via het emailadres [kwalificatiestructuur@s-bb.nl](mailto:kwalificatiestructuur@s-bb.nl).

<span id="page-4-0"></span>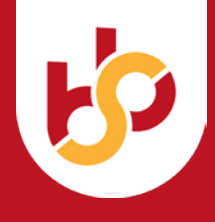

# **3. Startpagina**

Via de landingspagina van de [portal kwalificatiestructuur](https://kwalificatiestructuur-mijn.s-bb.nl/) zijn er twee manieren om bij de keuzedeeltool te komen, zoals u ziet in de afbeelding hieronder.

#### Figuur 1 **Landingspagina Portal kwalificatiestructuur**

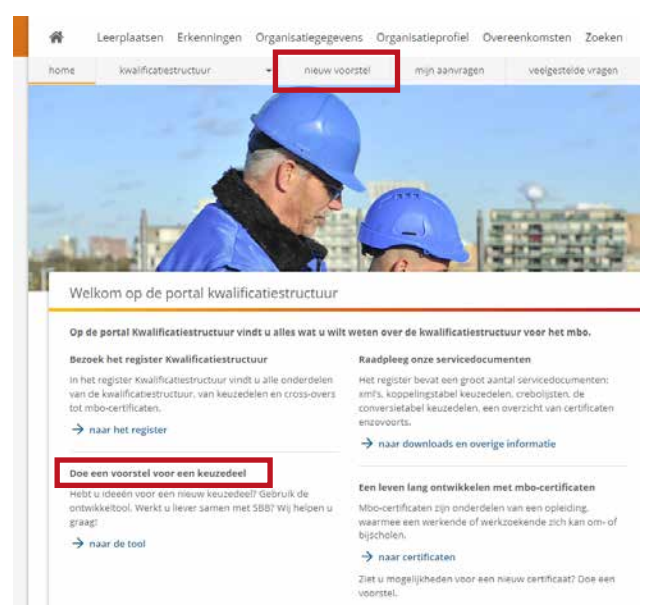

U komt dan in dit scherm en kiest voor de optie 'Ontwikkelen'. U komt dan in het startscherm van de keuzedeeltool.

#### Figuur 3 **Veld naar ontwikkelen keuzedeel**

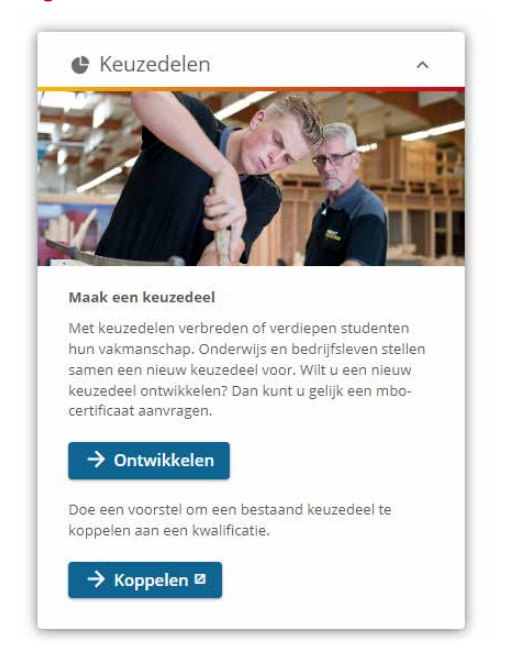

#### Figuur 2 **Startpagina Nieuw keuzedeel voorstellen**

Nieuw keuzedeel voorstellen

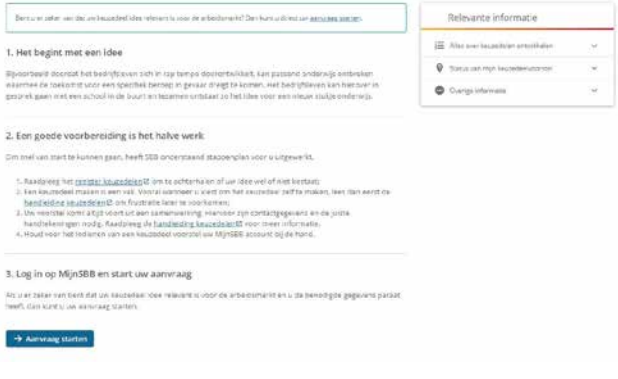

Op die pagina leest u dat de eerste stap die gezet moet worden is het activeren danwel aanvragen van uw / een SBB account in MijnSBB. En bezin u op de vragen bij hoofdstuk 2 van deze handleiding waarbij u gebruik kan maken van de links op deze pagina.

De links aan de rechterzijde van de pagina zijn nuttig wanneer u meer informatie zoekt over het proces van ontwikkeling (Infographic, Status van mijn keuzedeelvoorstel), over het beleid ten aanzien van keuzedelen (Veelgestelde vragen) of de inhoud van het register keuzedelen (Keuzedelen in het register keuzedelen).

#### Figuur 4 **Hulpdocumenten bij keuzedeeltool**

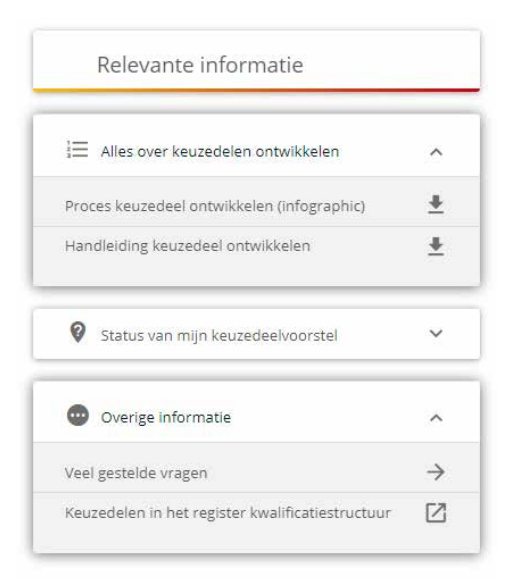

<span id="page-5-0"></span>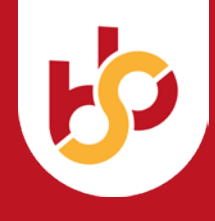

# **4. Stappen ontwikkeling voorstel keuzedeel**

Na de startpagina komt u terecht in het eerste scherm van de keuzedeeltool. Binnen deze stap voorziet u uw keuzedeel voorstel van een titel, beschrijving en de studiebelastingsuren.

# Figuur 5 **Titel, beschrijving en studielast nieuwe keuzedeel**

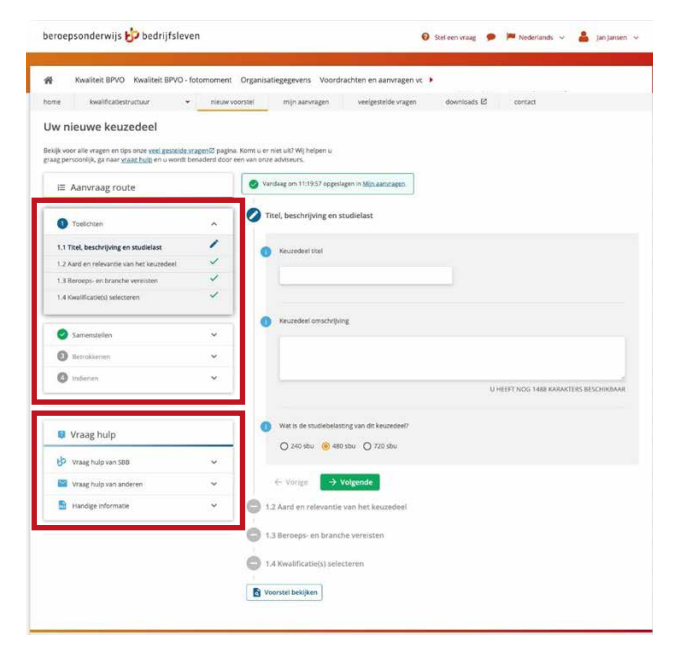

De linker balk is voortdurend zichtbaar bij de uitwerking. Hij bestaat uit twee delen. Het bovenste deel geeft aan waar u bent in het ontwikkelproces. Dat proces bestaat uit 4 hoofdstappen: toelichten, samenstellen, betrokkenen benoemen (ondertekenen) en indienen. In het onderste deel kunt u een hulpbron raadplegen: SBB, uw eigen expert of deze handleiding.

Hieronder een toelichting op de 4 stappen te beginnen met de eerste: "toelichten".

# **4.1. Titel keuzedeel**

Geef het keuzedeel een korte en weloverwogen naam, passend bij en dekkend voor de inhoud van het keuzedeel. Gebruik geen naam van een beroep of bestaande diplomatitels (bijvoorbeeld 'SPD' of 'NIMA') of kwalificatie. En bij voorkeur ook geen Engelse titel.

# **4.2. Beschrijving**

Geef een beknopte omschrijving van de inhoud van het keuzedeel. De beschrijving geeft aan *wat* de student leert in dit keuzedeel. Beschrijf in enkele zinnen waarover het keuzedeel gaat. Houd het kort, deze tekst wordt ook op de website getoond.

# **4.3. Studielast**

Kies de omvang in studiebelastingsuren (sbu)voor het keuzedeel. Minimaal 240 sbu, maximaal 720 sbu (in eenheden van 240 sbu). De omvang van het keuzedeel moet passen binnen de keuzedeelverplichting. De omvang van de keuzedeelverplichting is afgeleid van het soort opleiding en is weergegeven in onderstaande tabel.

Een keuzedeel moet daarom passen binnen de keuzedeelverplichting. Je kunt voor de Basisberoepsopleiding geen keuzedeel ontwikkelen met een omvang van 720 klokuren. De studiebelastingsuren (sbu) vormen de optelsom van contacttijd, stage en zelfstudie. Het zijn bovendien nominale uren. Dat wil zeggen: wanneer een school denkt dat voor het keuzedeel meer of minder tijd nodig is dan heeft de school de ruimte om dit aan te passen.

De inhoud van het keuzedeel moet passend zijn bij de beoogde omvang. Voorbeeld: Een keuzedeel van 240 sbu kan niet bestaan uit een kerntaak met 10 werkprocessen.

## Tabel 1 **Omvang keuzedeelverplichting ver soort opleiding**

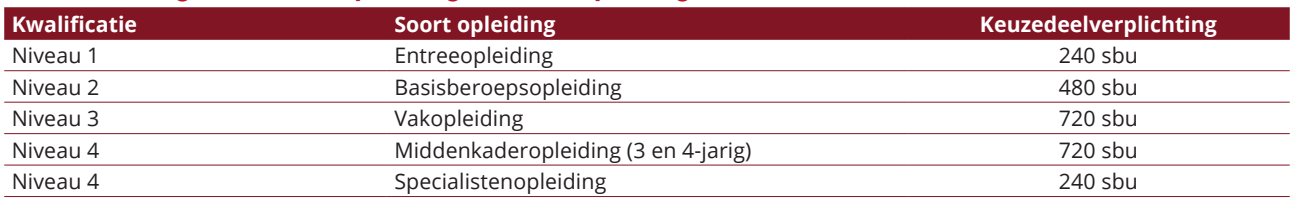

<span id="page-6-0"></span>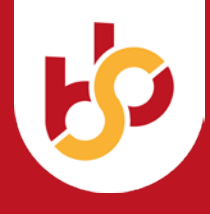

# **4.4. Beroepsvereisten**

Het kan zijn dat de wens is om beroepsvereisten op te nemen in een keuzedeel. Aan het opnemen van beroepsvereisten in een keuzedeel zijn specifieke voorwaarden verbonden. Zo geldt dat er een goedkeurende verklaring moet zijn vanuit het ministerie dat de beroepsvereisten heeft geformuleerd. Wanneer dit het geval is moet het betreffende ministerie betrokken worden bij het keuzedeel. Onvermijdelijk is het dat daardoor de ontwikkeltijd van het keuzedeel langer wordt.

## Figuur 6 **Beroeps- en branche vereisten**

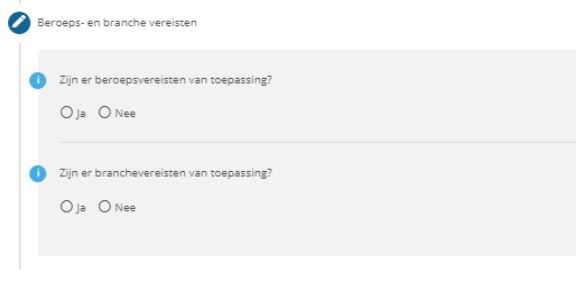

#### **4.5. Branchevereisten**

Indien de wens is om aan het keuzedeel een extra status toe te kennen door een branche erkenning dan is het noodzakelijk contact op te nemen met SBB. Branche-erkenning kan alleen wanneer de sectorkamer deze valideert.

#### **4.6. Selectie kwalificatie**

Selecteer aan de hand van (een deel van) de titel of de crebo de kwalificatie(s) waarvoor het keuzedeel ontwikkeld wordt. Ook wanneer het een sectoroverstijgend keuzedeel is moet een of enkele kwalificaties gekozen worden.

#### Figuur 7 **Selecteren kwalificatie(s) waarvoor keuzedeel ontwikkeld wordt**

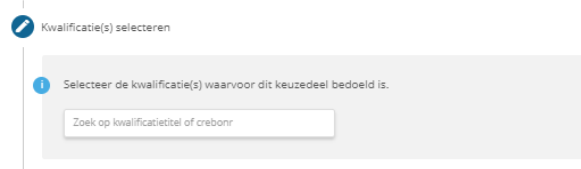

# **4.7. Aard van het keuzedeel**

Ten behoeve van gebruikers is aan de keuzedelen een typering verbonden. Dit maakt het mogelijk om sneller inzicht te krijgen in de aard van het keuzedeel.

#### Figuur 8 **Aard en relevantie keuzedeel**

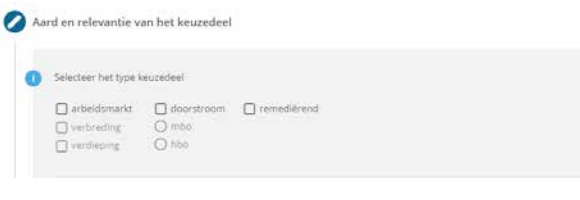

**Let op**: Maak de juiste keuze. De aard van het keuzedeel bepaalt welke handtekeningen ter ondersteuning van het voorstel gevraagd worden. Zie het onderdeel *Ondertekenen*.

Vink aan wat de aard van het keuzedeel is. Kies (minimaal) één optie uit de volgende categorieën:

#### *Keuzedeel gericht op de arbeidsmarkt:*

a. **Verdiepend**: Verdiepende keuzedelen zijn direct gerelateerd aan de inhoud van de kwalificatie waaraan het gekoppeld is. De inhoud vormt een verdieping van een onderdeel van de kwalificatie. Met een verdiepend keuzedeel kan bijvoorbeeld gebruikt worden om te oriënteren op het hogere aanpalende niveau. Voorbeeld 'Verdieping gasturbinemotoren'.

#### En/of

b. **Verbredend**: Verbredende keuzedelen bevatten inhouden die los staan van de kwalificatie waaraan ze gekoppeld zijn, maar vormen daarop wel een zinvolle (arbeidsmarkt- of doorstroomrelevante) aanvulling. Er is per definitie geen sprake van overlap tussen het verbredende keuzedeel en de kwalificatie. Bijvoorbeeld het keuzedeel 'Ondernemerschap mbo' bij de kwalificatie 'Allround dakdekker'.

#### En/of

# c. **Keuzedeel gericht op doorstroom**: Keuzedelen gericht op doorstroom bevatten (vak)inhouden en / of competenties die bevorderen dat de deelnemer kan slagen:

- op een hoger niveau binnen het mbo (Bijvoorbeeld 'Doorstroom naar sport en bewegen niveau 3') **of**
- in het hbo (Bijvoorbeeld 'Voorbereiding hbo').

Of:

d. **Remediërend**: Dit type geldt alleen voor de Entree-opleiding en de basisberoepsopleiding. Een remediërend keuzedeel mag inhoud bevatten die al deel uitmaakt van de kwalificatie waaraan het gekoppeld is.

<span id="page-7-0"></span>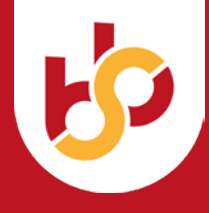

#### **4.8. Relevantie van het keuzedeel**

Beschrijf in enkele zinnen de toegevoegde waarde van het keuzedeel voor de deelnemer voor doorstroming en/of de arbeidsmarkt. Schrijf dit vanuit het perspectief van de student, dus niet de werkende (daarvoor zijn certificaten) of de werkgever.

#### Figuur 9 **Relevantie keuzedeel**

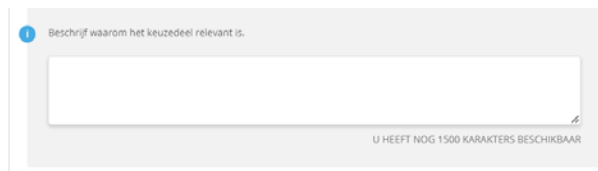

Voor remediërende keuzedelen voor niveau 1 en 2 wordt onderbouwd waarom het keuzedeel van belang voor de doelgroep is om te kunnen diplomeren.

Onderbouw de relevantie met bronnen, zoals onderzoek of artikelen en verwijs daarnaar in deze tekst.

#### **4.9. Zelf of samen te ontwikkelen**

In de volgende stap krijgt u de keuze voorgelegd om het voorstel voor het keuzedeel zelf te ontwikkelen of dat te doen samen met SBB. De ervaring leert dat de meeste aanvragers kiezen voor het laatste. Het is niet eenvoudig om geheel zelfstandig een voorstel uit te werken. Dus bedenk goed waaraan u begint wanneer u kiest voor het zelf ontwikkelen.

#### Figuur 10 **Keuze zelf of samen ontwikkelen keuzedeel**

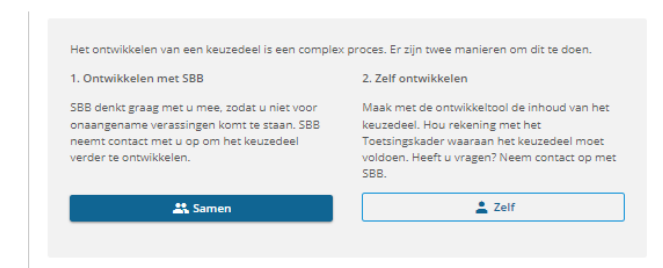

In het volgende hoofdstuk wordt toegelicht welke stappen genomen moeten worden bij het zelf ontwikkelen van een keuzedeel. Wanneer dat voor u niet van toepassing is kunt u direct door naar hoofdstuk 6, dat gaat over het onderbouwen van draagvlak voor uw voorstel.

<span id="page-8-0"></span>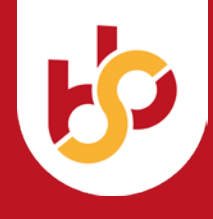

# **5. Zelf ontwikkelen voorstel keuzedeel**

#### **5.1. Keuze kerntaak**

Een voorstel voor een keuzedeel kan gebaseerd worden op bestaande onderdelen uit de kwalificatiestructuur. Bijvoorbeeld een kerntaak uit een kwalificatie of werkprocessen. In het scherm 'Gebruik bestaande kerntaak' kunt u de relevante kerntaak (kerntaken) selecteren.

## Figuur 11 **Nieuwe kerntaak maken of selecteren kerntaak**

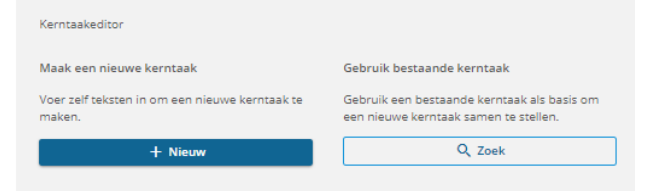

#### **5.2. Gebruik bestaande kerntaak**

Toets een woord uit de kerntaak in en er komt een menu met kerntaken waarin het woord voorkomt. Selecteer de correcte kerntaak. Je kunt vervolgens alle onderdelen van de gekozen kerntaak aanpassen met het pennetje.

#### Figuur 12 **Selecteren bestaande kerntaak**

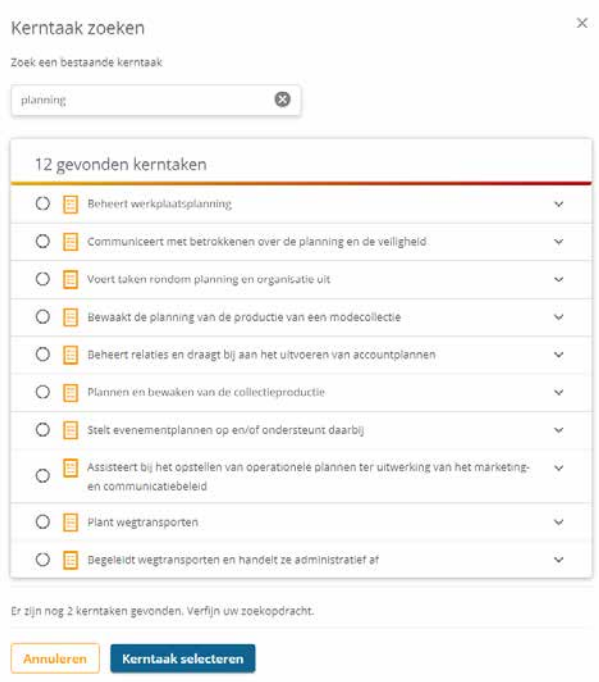

#### **5.3. Maak een nieuwe kerntaak**

Kiest u voor het zelf ontwikkelen van een keuzedeel dan komt u in scherm 'Kerntaakeditor' en 'Kerntaak toevoegen'. Hierin werkt u de onderdelen van het keuzedeel uit.

Elk keuzedeel bevat ten minste één kerntaak. Meer kerntaken kan ook. Maak hier een zorgvuldige afweging tussen goede samenhang van de inhoud enerzijds en examineerbaarheid van het keuzedeel anderzijds.

Een kerntaak bestaat uit één of meerdere samenhangende werkprocessen die kenmerkend zijn voor de beroepsuitoefening of het vervolgonderwijs.

De titel van de kerntaak is een compacte samenvatting van wat de student leert met een werkwoord en een onderwerp. Bijvoorbeeld "Tekent onderdelen".

#### Figuur 13 **Nieuwe kerntaak toevoegen**

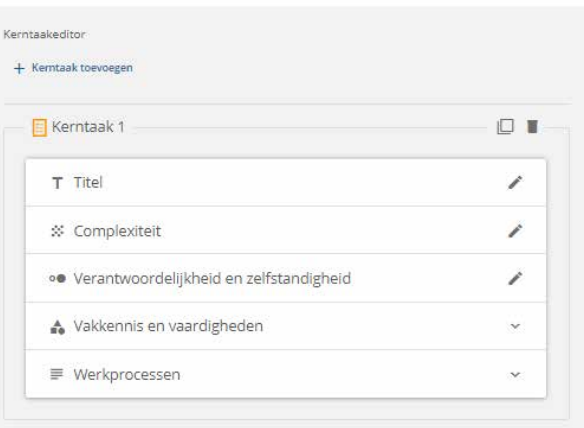

#### **5.4. Titel**

Die is al ingevuld, zie aanwijzingen bij paragraaf 3. 1.

#### **5.5. Complexiteit**

Complexiteit wordt beschreven in een lopend verhaal. Het beschrijft de mate van complexiteit van de kerntaak. Complexiteit verwijst naar:

- De aard van de werkzaamheden: wisselend of gestructureerd, lokaal of ook internationaal.
- De aard van de kennis en vaardigheden: Gaat het om basale, basis, brede of specialistische kennis? Hoe breed is het domein van de kennis c.q. de vaardigheden waarover de beroepsbeoefenaar dient te beschikken?

<span id="page-9-0"></span>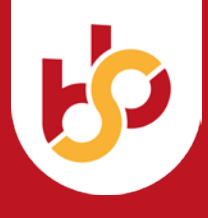

• Complicerende factoren (wat maakt de taak complex?) zoals mate van afbreukrisico en kenmerkende beroepsdilemma's.

De mate van complexiteit moet passen bij de doelgroep en het niveau van de studenten waarvoor het keuzedeel bedoeld is. Gebruik daarvoor de beschrijvingen uit het NLQF.

## **5.6. Verantwoordelijkheid en zelfstandigheid**

Beschrijf met behulp van het NLQF wat de mate van zelfstandigheid en de aard van verantwoordelijkheid is die geldt voor de uitvoering van de werkprocessen in de kerntaak. NLQF staat voor Nederlands Qualification Frame. Het NLQF is afgeleid van het Europese Qualification Frame. Het NLQF/EQF is een Europese standaard voor het onderscheiden van niveaus van kwalificeren. In bijlage 1 is het NLQF toegevoegd.

De tabel hieronder laat als voorbeeld zien wat het verschil in verantwoordelijkheid en zelfstandigheid is tussen niveau-3 en niveau-4 studenten.

## **5.7. Vakkennis en vaardigheden**

Vakkennis en vaardigheden bevat (alleen) de vakkennis en vaardigheden die noodzakelijk zijn om de werkprocessen in het keuzedeel op het goede niveau uit te kunnen voeren. Bedenk dus bij de uitwerking altijd bij welk proces of welke werkprocessen het relevant is.

Voor de beschrijving van vakkennis en vaardigheden gelden de volgende richtlijnen:

- Beschrijf vakkennis en vaardigheden actief in een volledige zin met werkwoord, onderwerp en context.
- Doe dat met behulp van de beschrijvingswijze van het NLQF. Hierin wordt onderscheid gemaakt tussen de diepgang en de inhoud van de kennis of vaardigheid.
- Beschrijf vakkennis en vaardigheden op het *goede abstractieniveau*: Neem als richtlijn dat de vakkennis en vaardigheden niet binnen 5 jaar verouderd en achterhaald zijn.
- Neem geen vaardigheden (en vakkennis) op die al in het werkproces genoemd zijn.

# **5.8. Werkprocessen**

- Een werkproces bestaat uit:
- De titel
- De omschrijving
- Het resultaat
- Het gedrag

#### *Titel*

Kies een titel die de handelingen goed beschrijft. Beschrijf de titel actief met werkwoord en onderwerp. Bijvoorbeeld: "*Verzorgt recreatieve zwemactiviteiten*".

#### *Omschrijving*

De omschrijving van het werkproces:

- vormt een afgebakend geheel, d.w.z. de handelingen in een werkproces gaan over één thema/onderwerp en overlappen niet met handelingen in een ander werkproces;
- bestaat uit meerdere samenhangende handelingen (nooit één handeling);
- is herkenbaarheid voor de branche;
- is op het goede abstractieniveau geformuleerd (niet te gedetailleerd, dan overlapt het snel met de vakkennis en vaardigheden maar nog wel herkenbaar voor de taak die uitgevoerd moet worden);
- is beschreven in actieve schrijftaal en is kort en bondig beschreven;
- beschrijft wat een beginnend beroepsbeoefenaar doet;
- is uitvoerbaar in het onderwijs en in het bedrijf;
- kent een begin en een eind, heeft een waarneembaar resultaat.

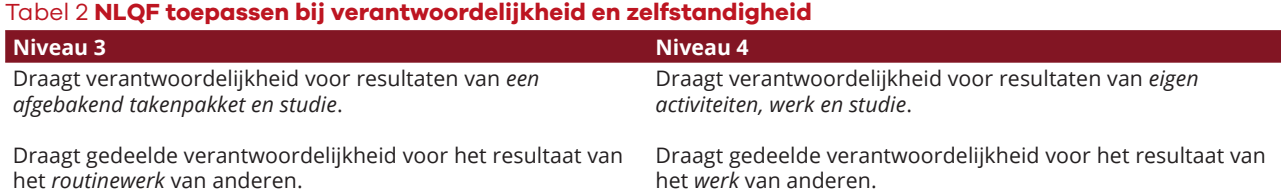

#### Tabel 3 **NLQF toepassen bij vakkennis en vaardigheden**

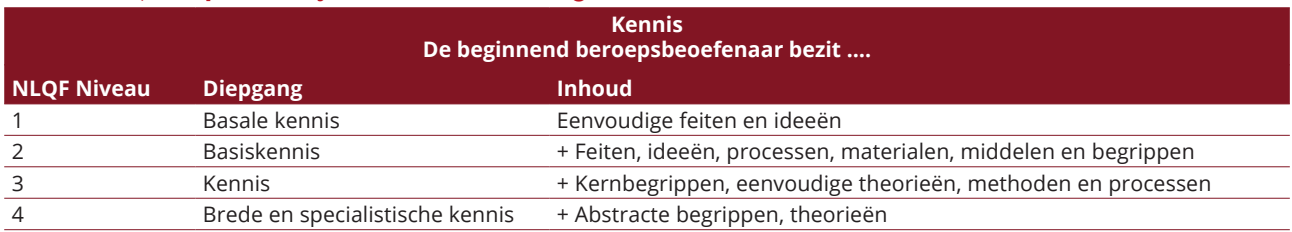

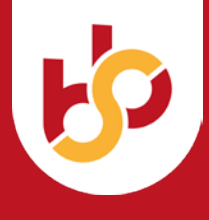

#### *Resultaat*

Een werkproces heeft een resultaat in termen van opbrengst of uitkomst waaraan de beroepsbeoefenaar bijdraagt. Beschrijf het resultaat in één zin. Het geformuleerde resultaat moet een logisch gevolg zijn van en aansluiten bij de beschreven handelingen.

# Resultaten:

- zijn zo concreet mogelijk geformuleerd: een omschrijving van een concrete uitkomst of opbrengst en de eigenschappen waaraan die uitkomst moet voldoen;
- zijn het resultaat van dat werkproces (van zowel het 'wat': de handelingen als het 'hoe': de wijze van uitvoering van de handelingen);
- bevatten geen elementen die niet voorkomen in dan wel niet logisch voortvloeien uit het werkproces.

#### *Gedrag*

Bij gedrag gaat het niet om *wat* hij doet, maar om *hoe* hij het doet.

Gedrag heeft betrekking op de inzet van *competenties* in het werkproces. Als bijlage 2 is de lijst van competenties bijgevoegd die gehanteerd worden in de kwalificatiestructuur. Het gedrag beschrijft hoe men kan 'zien' dat een beginnend beroepsbeoefenaar de competentie succesvol inzet. Gedragsitems bevatten :

- een *norm* die de gewenste houding van de beroepsbeoefenaar beschrijft, passend bij het werkproces (bijvoorbeeld: proactief, initiërend, klantgericht, inlevend, samenwerkingsgericht etc.) en/of
- *de adequate wijze van handelen* (bijvoorbeeld: volgens de richtlijnen, planmatig, gestructureerd etc.). Noem bij ieder werkproces alleen het essentiële gedrag voor dat werkproces.

Gedrag beschrijf je in een puntsgewijze opsomming in de vorm van een werkwoord, onderwerp en een norm of handelswijze. Bijvoorbeeld:

De beginnend beroepsbeoefenaar:

- geeft *duidelijke* informatie en instructies;
- werkt *conform bedrijfsrichtlijnen/procedures/wet- en regelgeving;*
- draagt *bruikbare* oplossingen aan bij problemen.

Kies vervolgens bij elk item de passende competentie (zie bijlage 2) waarvan het gedrag is afgeleid. In het voorbeeld zijn dat achtereenvolgens 'Aansturen', 'Instructies en procedures opvolgen' en 'Beslissen en activiteiten initiëren'.

<span id="page-11-0"></span>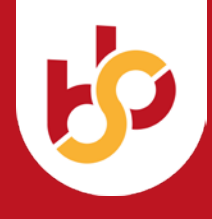

# **6. Onderbouwen draagvlak**

# **6.1. De goede handtekeningen verzamelen**

Wanneer u kiest om het keuzedeel samen met SBB te ontwikkelen of nadat u het voorstel voor het keuzedeel heeft ontwikkeld met behulp van de tool, moet u nu nog één stap zetten: er voor zorgen dat het keuzedeel voldoende draagvlak heeft bij onderwijs en bedrijfsleven en/of vervolgonderwijs. U moet daarvoor de correcte digitale handtekeningen verzamelen. Wat de correcte handtekeningen zijn hangt af van de aard van het keuzedeel. In de tabel hieronder ziet u voor welk type keuzedeel welke handtekening gevraagd worden.

Voor de te ondertekenen personen gelden de volgende richtlijnen:

## *6.1.1. Contactpersoon namens indiener*

De handtekening van de indiener staat tussen haakjes omdat die handtekening in feite al gegeven is bij de intake: de aanvrager is ingelogd via Mijn SBB. Dus we beschikken over de gegevens en bij de ondertekening wordt niet opnieuw de handtekening gevraagd.

## *6.1.2. Inhoudsdeskundige(n)*

Om een keuzedeel te ontwikkelen is er inhoudsdeskundigheid nodig. Welke deskundigen nodig zijn is afhankelijk van de aard van het keuzedeel: een keuzedeel gericht op de arbeidsmarkt vraagt naast inhoudsdeskundigheid vanuit het onderwijs ook deskundigheid vanuit het werkveld voor het thema van het keuzedeel. Een keuzedeel gericht op doorstroming naar het hbo vraagt deskundigheid vanuit het hbo.

#### *6.1.3. Onderwijs*

Er moet een handtekening toegevoegd worden van een lid van het college van bestuur, sector- of locatiedirecteur van de aanvragende onderwijsinstelling

(ROC of beroepscollege). Essentieel hierbij is de handtekening van het directielid dat gaat over het aanbod in de onderwijsinstelling, de sector en/of de locatie waar het keuzedeel aangeboden gaat worden. Voor de niet-bekostigde onderwijsinstellingen geldt een handtekening van de directie.

Wanneer het voorstel ingediend wordt namens meerdere onderwijsinstelling volstaat een handtekening van tenminste één CvB-/ directielid van één van de indienende partijen. Wel is het wenselijk om ook de handtekeningen op te nemen van vertegenwoordigers van de overige onderwijsinstellingen.

Afhankelijk van of het keuzedeel gericht is op de arbeidsmarkt en/of op doorstroom geldt de verplichting van het aanleveren van een handtekening van één van of beide partijen:

#### *6.1.4. Doorstroom: vervolgopleiding*

Een keuzedeel dat is gericht op doorstroming naar het **hbo** vereist een handtekening van een directielid van de vervolgopleiding waarop het keuzedeel zich richt. Wanneer het keuzedeel gericht is op meerdere vervolgopleidingen volstaat één handtekening vanuit het hbo op het niveau van de directie.

Bij een keuzedeel gericht op doorstroming binnen het **mbo** volstaat de handtekening van het CvB-/directielid van de indienende onderwijsinstelling.

#### *6.1.5. Bedrijfsleven*

Een keuzedeel dat ontwikkeld wordt voor de arbeidsmarkt mag niet ontwikkeld worden voor slechts één bedrijf. Bovendien moeten er stageplekken beschikbaar zijn voor het geval de onderwijsinstelling het

## Tabel 4 **Tabel gevraagde handtekeningen per type keuzedeel**

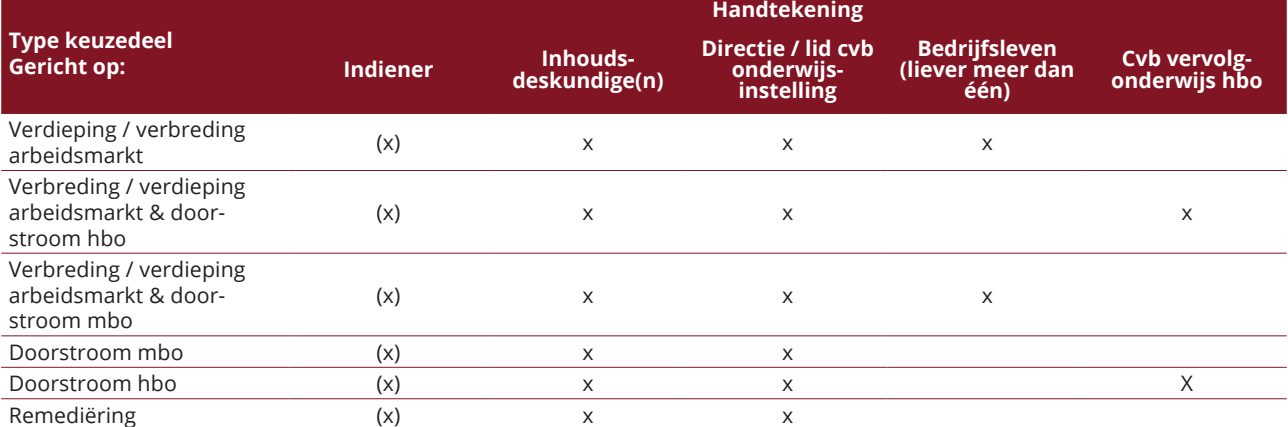

<span id="page-12-0"></span>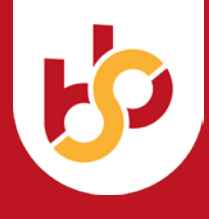

keuzedeel in de beroepspraktijk wil uitvoeren. De handtekening vanuit het bedrijfsleven moet dat ondersteunen. Het moet een handtekening zijn van ten minste de directie van een (midden)groot bedrijf of een representatief MKB-bedrijf en bij voorkeur van meerdere bedrijven en/of een brancheorganisatie.

De keuzedeeltool bevat een controlesysteem of er voldoende draagvlak is gecreëerd. De tool laat zien welke handtekeningen zijn gewenst bij welk type keuzedeel. Met name bij de inhoudsdeskundige en het bedrijfsleven is het van belang dat er meerdere handtekeningen zijn. Met behulp van het veld "*Wie zijn betrokken bij deze aanvraag?*" kunnen er meer personen per categorie aan toegevoegd worden.

Als indiener is het dus verstandig van tevoren goed na te denken over wie de personen of organisaties zijn die van belang zijn ter ondersteuning van de aanvraag, wat hun gegevens zijn en of ze ook als inhoudsdeskundige ingeschakeld kunnen / willen worden. Ook is het nuttig deze mensen / organisaties vooraf te informeren over het verzoek dat ze ontvangen om de aanvraag te ondersteunen via de tool.

## **6.2. Aanvragen digitale handtekening**

Wanneer u bij "*Aard van het keuzedeel*" de juiste velden heeft gekozen, dan krijgt u -zoals aangegevenautomatisch te zien welke handtekeningen vereist zijn voor het betreffende keuzedeel. Het voorbeeld in figuur 14 laat zien dat er in dit geval minimaal vier (soorten) handtekeningen nodig zijn. Het gaat hier om een keuzedeel gericht op doorstroming naar de arbeidsmarkt (verbredend of verdiepend). Naast de handtekeningen die altijd nodig zijn (indiener, inhoudsdeskundige(n), lid CvB of directie onderwijsinstelling) is dat in dit geval één of meer handtekeningen vanuit het bedrijfsleven.

## Figuur 14 **Noodzakelijke handtekeningen voor het voorstel**

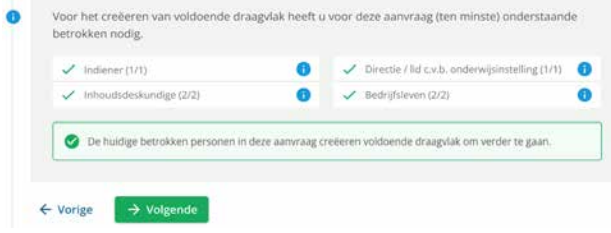

Wanneer u de button 'volgende' indrukt, nodigt u de mede-indieners uit met behulp van het veld 'betrokkene' (Figuur 15). U vult de noodzakelijke gegevens in en kunt extra mede-indieners toevoegen met de button 'Toevoegen' (Figuur 16).

## Figuur 15 **Veld gegevens betrokkene ondersteuner voorstel**

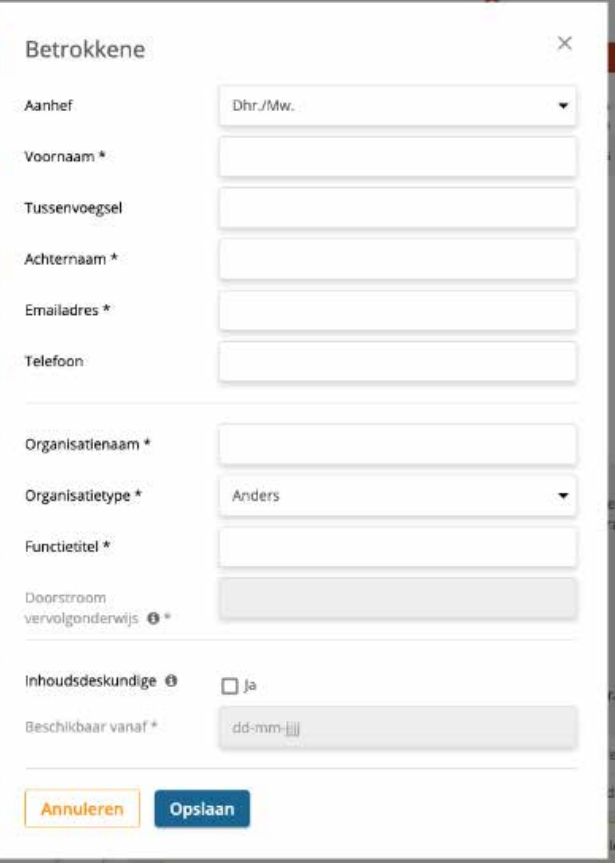

#### Figuur 16 **Mede-indieners toevoegen**

Wie zijn betrokken bij deze aanvraag?

#### Voeg betrokken personen toe, zodat u het voorstel kunt delen en het draagvlak kunt aantonen. op in deze stap ziet u of hiermee voldoende draagvlak is gecreëerd voor deze aanv Retrokkene 1  $2$  DHOT. **ED** DISOERWISMAN E-MALADRES<br>Liansen@mborijnland.nl **L** TELEFOON  $\bigotimes_{j,a,\, \text{per of } 10-2022}$  who is the contract of the set of the set of the set of the set of the set of the set of the set of the set of the set of the set of the set of the set of the set of the set of the set of the se  $\bigtriangleup$  Bewerken .<br>Voeg met behulp van onderstaande knop een extra betrokken persoon toe **LE** Toevoegen Voor het creëeren van voldoende draagvlak heeft u voor deze aanvraag (ten minste) onderstaande n hetrokken nodig  $\bullet$  $\checkmark$  indiener (1/1) - Directie / lid c.v.b. onderwisinstelling (0/1)  $\bullet$ Inhoudsdeskundige (0/2) - Bedrifsleven (0/2)  $\mathbf{e}$ De huldige betrokken personen in deze aanvraag creëeren onvoldoende draagvlak om verder te ga

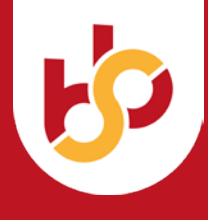

Wanneer u de minimaal voldoende mede-aanvragers aangemaakt hebt dan komen er groene vinkjes voor de betrokkenen (Figuur 15).

U verstuurt dan de uitnodiging naar de betrokkenen. De betrokkene krijgt een mail (Figuur 17) waarin die gevraagd wordt om als mede-indiener de aanvraag te ondersteunen.

Via de optie '*Download indienformulier*' kan de medeindiener inzien wat het keuzedeel behelst op basis van de tot dan toe ingevulde velden.

De indiener krijgt na ondertekening een bevestigingsmail (Figuur 18). Dit akkoord geldt als een digitale handtekening.

#### Figuur 17 **Verzoek aan mede-indiener op akkoord voorstel**

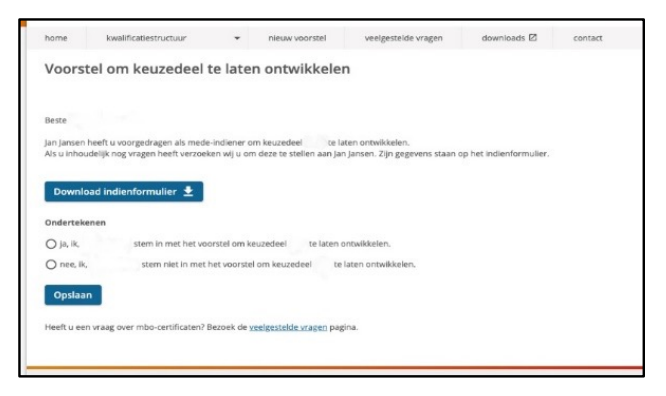

#### Figuur 18 **Bevestigingsmail mede-indiener voorstel keuzedeel**

Beste heer Joffrey Kater,

U heeft zojuist ingestemd met het voorstel om keuzedeel voor te dragen als keuzedeel<br>Heeft u verder nog vragen? Dan kunt u contact opnemen met Jan Jansen.<br>Heeft u vragen over het Portal Kwalificatiestructuur zelf? Neem dan

Met vriendelijke groet,<br>SBB

Als indiener krijgt u een overzicht van alle geselecteerde personen die gevraagd zijn de aanvraag te ondersteunen en u kunt ook zien of die akkoord zijn met het voorstel (Figuur 21).

De indiener kan vervolgens kiezen voor twee manieren van indienen:

### Figuur 19 **Automatisch of zelf doorsturen voorstel keuzedeel**

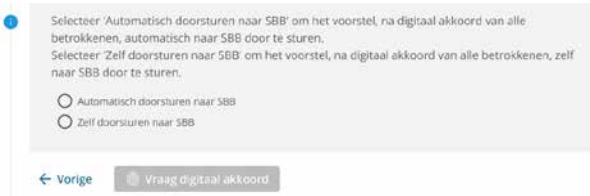

- De aanvraag wordt automatisch ingediend bij SBB nadat alle handtekeningen binnen zijn
- De indiener dient zelf de aanvraag in nadat alle handtekeningen verzameld zijn.

Wanneer de aanvraag is ingediend krijgt de indiener een bevestigingsmail. Daarop volgt nog een definitieve bevestiging. U ontvangt dan de mail "*Proficiat, uw aanvraag is ingediend*" (Figuur 21). U kunt op dat moment het door u ingediende voorstel inzien en downloaden.

<span id="page-14-0"></span>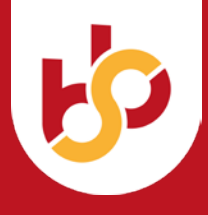

# Figuur 20 **Overzicht akkoord op voorstel door mede-indieners**

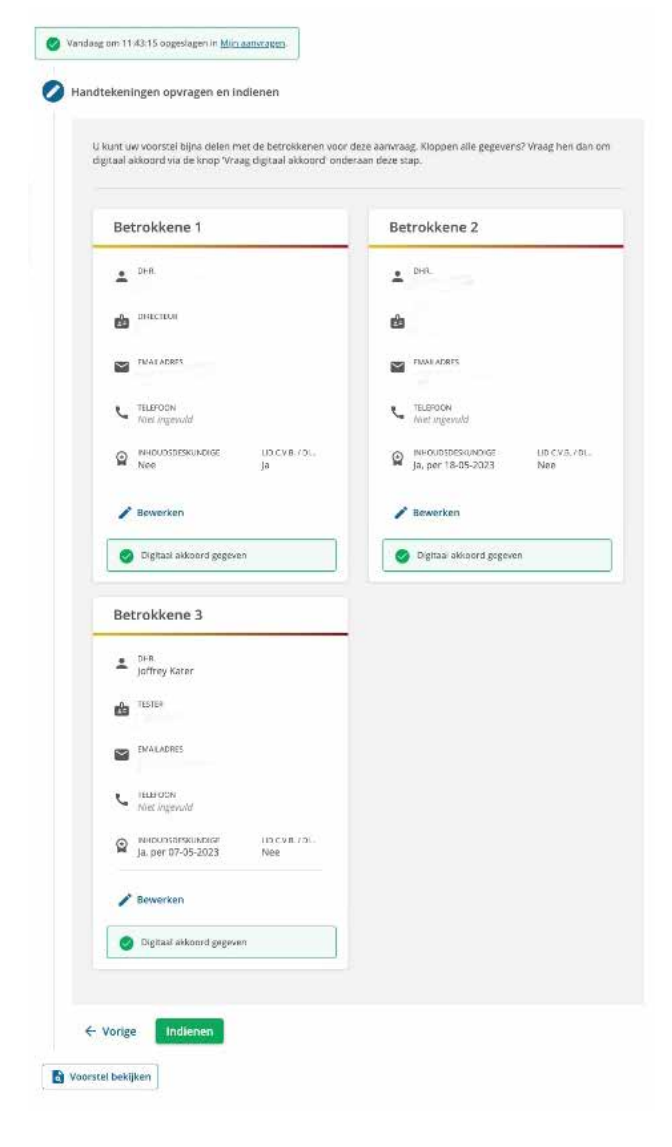

## Figuur 21 **Bevestiging dat het voorstel ingediend is**

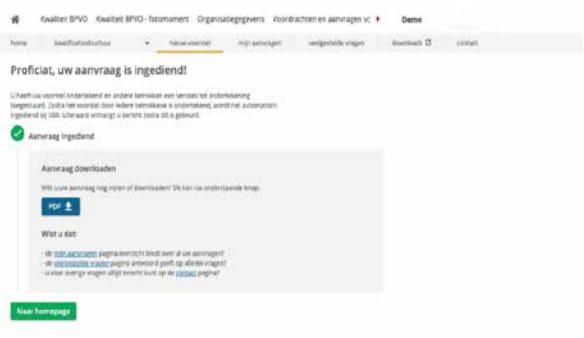

#### **6.3. Voorstel bekijken**

Het voorstel voor het keuzedeel wordt al tijdens het invullen van de velden opgeslagen. U kunt daarom zolang het voorstel nog niet ingediend is de inhoud aanpassen.

#### Figuur 22 **Bekijken ingediende voorstel in 'Mijn aanvragen' in MijnSBB**

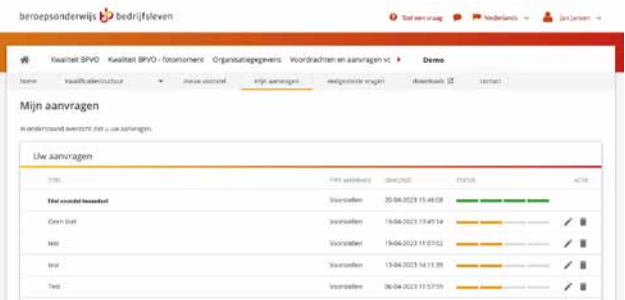

Wanneer u ingelogd bent in MijnSBB kunt u onder de kop 'mijn aanvragen' al uw aanvragen inzien en ook wat de status ervan is. Zolang het voorstel nog in ontwikkeling is kleurt de balk oranje. Met de pen ernaast kunt u het voorstel aanpassen en de prullenbak het voorstel verwijderen. Wanneer u het voorstel ingediend heeft kleurt de balk groen.

Ook het vervolg van de aanvraag kunt u volgen via Statusoverzicht producten kwalificatiestructuur. Het Statusoverzicht is te downloaden vanaf de [landingspagina van de portal](https://kwalificatiestructuur-mijn.s-bb.nl/) .

<span id="page-15-0"></span>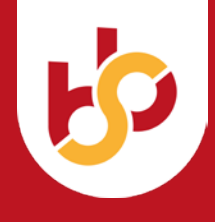

# **7. Bijlage 1: Descriptoren NLQF**

Vetgedrukt en gearceerd zijn elementen waarin het onderscheid met het voorgaande niveau tot uitdrukking komt. Het NLQF is de Nederlandse

uitwerking van het EQF: European Qualification Framework.

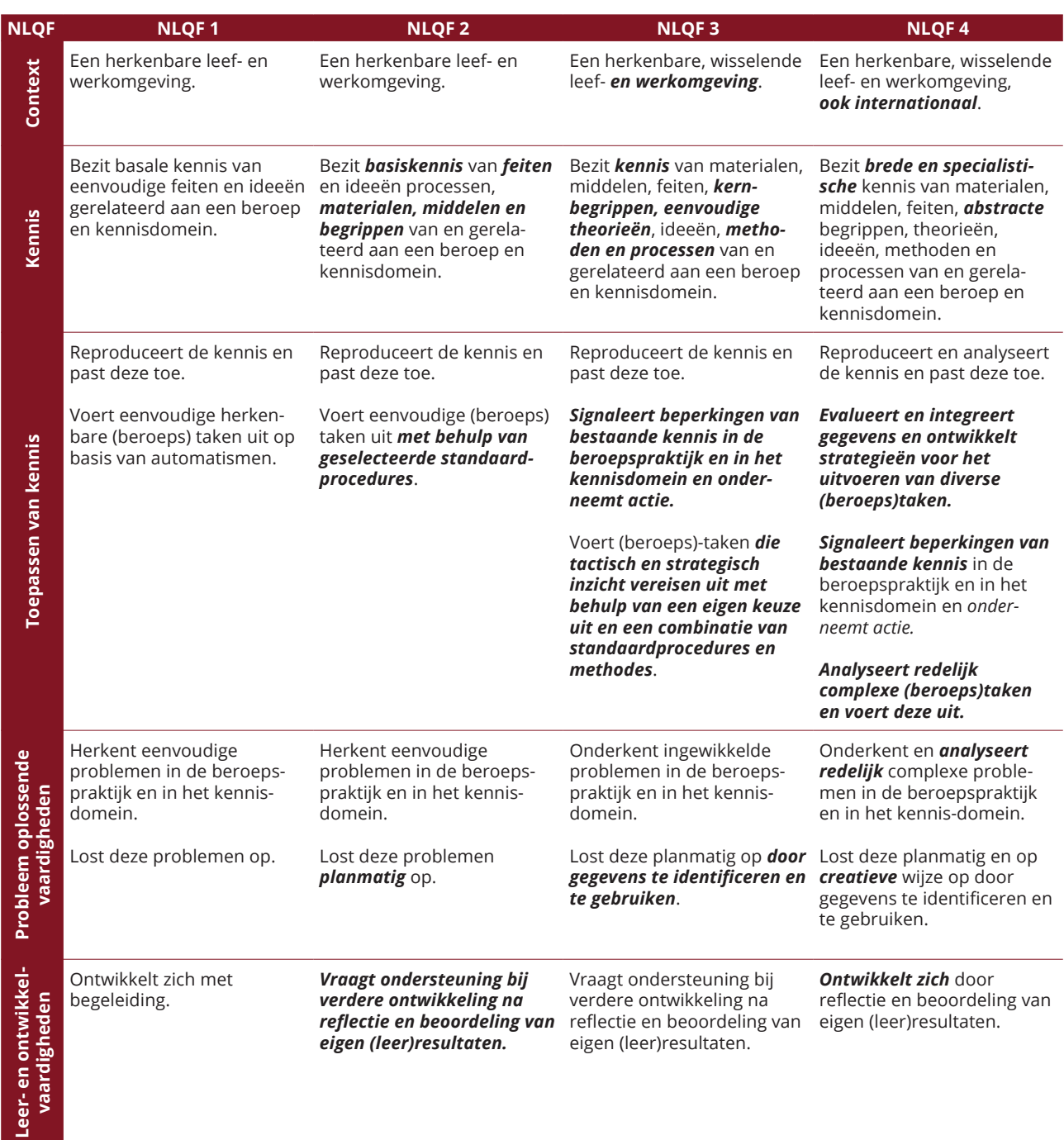

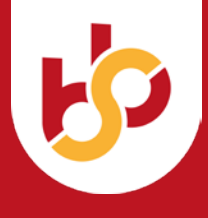

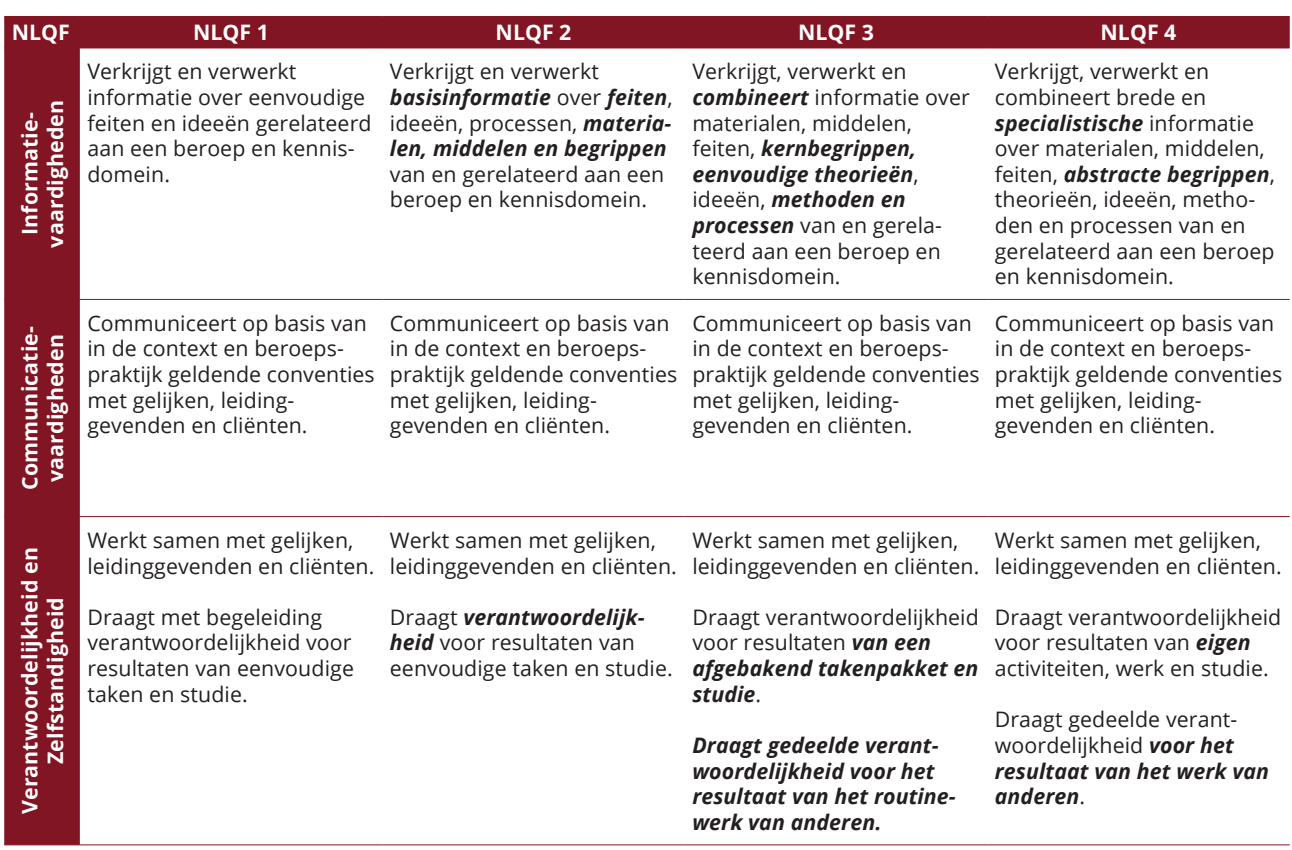

<span id="page-17-0"></span>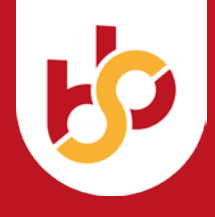

# **8. Bijlage 2: Lijst van competenties voor 'gedrag'**

- A. Beslissen en activiteiten initiëren
- B. Aansturen
- C. Begeleiden
- D. Aandacht en begrip tonen
- E. Samenwerken en overleggen
- F. Ethisch en integer handelen
- G. Relaties bouwen en netwerken
- H. Overtuigen en beïnvloeden
- I. Presenteren
- J. Formuleren en rapporteren
- K. Vakdeskundigheid toepassen
- L. Materialen en middelen inzetten
- M. Analyseren
- N. Onderzoeken
- O. Creëren en innoveren
- P. Leren
- Q. Plannen en organiseren
- R. Op de behoeften en verwachtingen van de "klant" richten
- S. Kwaliteit leveren
- T. Instructies en procedures opvolgen
- U. Omgaan met verandering en aanpassen
- V. Met druk en tegenslag omgaan
- W. Gedrevenheid en ambitie tonen
- X. Ondernemend en commercieel handelen
- Y. Bedrijfsmatig handelen